### Contents for Recall help

Recall is an electronic notebook. It saves short notes and gives you instant access to them. If you can recall anything about the subject, Recall will recall the rest.

To learn how to use Help, press F1.

Introduction to Recall To what use is Recall designed for

**How To...**

Create, edit and delete notes Search for information Keyboard shortcuts

**Commands** 

License Agreement **Registration** 

**Credits** Revision history Contacting the Author

Please remember that if you use Recall you are required to pay Registration fee, as described in License Agreement. Thank you for supporting the shareware concept.

### Introduction to Recall

Recall resembles Windows Cardfile. It displays a deck of notes which you can shuffle. You can search notes by typing anything you can recall about the subject into the search criteria box. Recall evaluates new search criteria as you type it and shows only notes that meet the criteria.

Recall lacks ability to store pictures and OLE objects, but it excels in ease of use and speed. It gives you instant access to information with visual feedback on every keystroke.

**Installation** To what use

License Agreement **Registration** 

### Installation

To install Recall, simply copy together files "Recall.exe" and "Recall.hlp" to your hard-disk. Recall does not need to be on the path.

Recall will create two more files to the directory you install it on. "Recall.ini" and "Recall.dat" which hold application options and your notes, respectively.

Running Recall

# Running Recall

You can run Recall normally from Program Manager (you have to manually add it to some program group first) or launch it from File Manager.

You can specify an alternate note file on command line. If no file is specified, Recall uses default ("Recall.dat" in the same directory as "Recall.exe") file for your notes.

**Installation** 

# Creating, editing and deleting notes

Creating notes is simply done by pressing the [Insert] key. This will bring up a new empty note for editing. All standard editing keys will be available. Note can be larger than what fits on display. Use [Up] and [Down] keys to scroll note.

Standard *Cut*, *Copy* and *Paste* command are available from *Edit* menu and by keyboard shortcuts. Unless no part of the text is selected, *Cut* and *Copy* commands do their things to whole note.

Use *Delete* command from *Card* menu to discard note.

There is no need to explicitly save notes, this is done automatically upon leaving the program.

### Searching for Information

Searching information is where Recall shines. When you launch Recall, it displays upon you a deck of notes. Now you could go finding notes using [PgUp] and [PgDn] keys but there's a better way.

Enter Search box. Use mouse or Alt-S keyboard shortcut. Type in something you can recall about the note. With each keystroke, Recall evaluates all notes against new search criteria. It then displays the count of notes meeting the search criteria. When there's only one note left it beeps. The deck also becomes visually thinner as the search criteria becomes more complex.

Don't be alarmed because the count of notes decreases as you work on the search criteria. All notes are still available, and will pop up as you simplify the criteria.

If Recall finds your Search criteria inside a note (even inside a word) it will be valid ,thus available for viewing and editing. You can enter many words into search criteria box. All of these must be found from the note to make it valid.

At any point, feel free to use [PgUp] and [PgDn] keys to shuffle valid notes.

Valid note is a note that meets current search criteria. If no search criteria is entered, all notes are valid.

# **Commands**

Most commands available from menu are self documentary. There is no need to explicitly load or save notes, these are done automatically upon starting and leaving program. Few remarks about following commands:

*Save now* command is provided for you as a safety regard only. If you'll be running programs that could hang the system, it may be wise to use this command before doing so. *Exit* command has the same effect (plus more).

*Options / Background color.* Enjoy the world of color.

*Options / Font.* I'd stick to MS Sans Serif but feel free to choose a better one.

# Keyboard shortcuts

Following keyboard shortcuts are available:

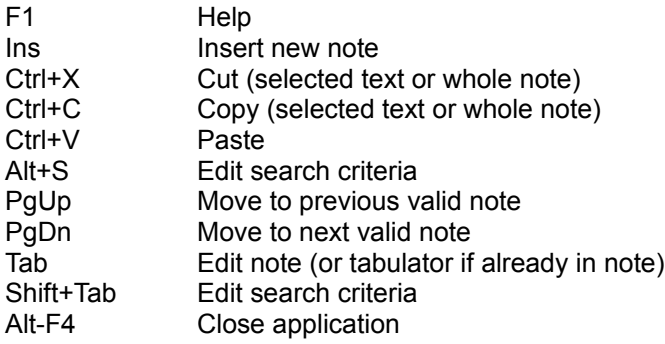

## To What Use

Recall is designed to store short notes and give you instant access to them. It can cut down the use of Post-it™ notes if you give it a chance.

Version 1.31 supports up to 1000 notes. Single note may contain maximum of 2000 characters and all notes together up to about 30 000 characters.

Contacting the Author

# Printing

Sorry, version 1.31 still does not support printing. Use Clipboard to copy text into some program supporting printing.

# **Credits**

Thanks 2:

- \* Vesa Lappalainen for supporting clipboard functions and general help.
- \* Marjo Polvi for TLC. I love you.
- \* Marko Partanen, Jukka Leppiniemi and Tero Koivu - for numerous hours of testing and ideas.
- \* You for using Recall and honesty.
- \* O-}-> for inspiring music.

# Contacting the Author

The author may be contacted at:

Keskustie 17 B 28 40100 JYVÄSKYLÄ FINLAND

Telephone number: +358 41 211549

E-mail: japo@tukki.jyu.fi

#### **Credits**

#### **Few words about me and Recall**

I'm 25 years old student majoring in Computer science. In my spare time I relax by listening to good music, playing tennis or guitar and doing all the good and bad things there are to do.

I had been looking for a software giving quick access to my notes but wasn't quite satisfied with Cardfile. I tried some shareware products but didn't find a pleasing one.

Later your university held a series of lectures about Windows programming with C/C++. I had previous experience of C which helped me get through mysteries of it. During these lectures I wrote the original version of this software. It took me a year before I dug it up and polished it up for the public. I hope you're please with it.

### Revision history

1.0 Fall 1993 Initial release.

#### 1.1 Fall 1994

Bugs fixed: No more GDI resource waste.

New features: Re sizeable window. Buttons for most common functions.

#### 1.2 Fall 1994

Speed improvements: Program keeps track of need to save situation.

New features: Selectable font.

#### 1.31 Fall 1994

Speed improvements: Faster search algorithm.

# License/Copyright/Warranty

#### Registering information

Copyright (c) 1993,1994 by Janne Pohjola - All rights reserved.

#### **License Agreement and Warranty Disclaimer**

You are hereby licensed to: use the Shareware version of the software for a 21 day evaluation period; make as many copies of the Shareware version of this software and documentation as you wish; give exact copies of the original Shareware version to anyone; and distribute the Shareware version of the software and documentation in its unmodified form via electronic means. There is no charge for any of the above. If you do give away copies of this program you must always distribute the whole package. This includes following files:

RECALL.EXE RECALL.HLP README.TXT ORDER.TXT

You are specifically prohibited from charging, or requesting donations, for any such copies, however made; and from distributing the software and/or documentation with other products (commercial or otherwise) without prior written permission.

#### **Evaluation and Registration**

This is not free software. This license allows you to use this software for evaluation purposes without charge for a period of 21 days. If you use this software after the 21 day evaluation period a registration fee of \$25 is required. Payments must be in a international registered currency dollars, or you can send international postal money orders in your currency. Please send to:

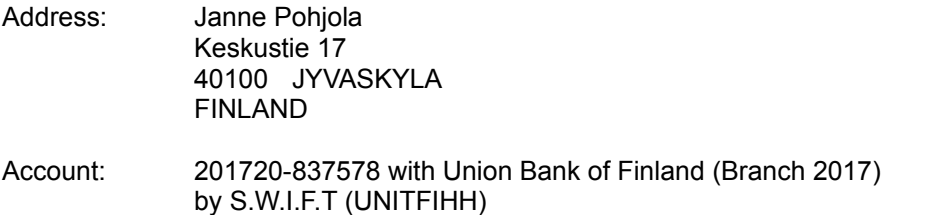

Quantity discounts are available, as described in the section Ordering Information/Order Form.

When payment is received you will be sent a registered copy of the latest version of Recall.

#### **Disclaimer of Warranty**

This software and the accompanying files are sold "as is" and without warranties as to performance of merchantability or any other warranties whether expressed or implied.

The user must assume the entire risk of using the program.

ANY LIABILITY OF THE SELLER WILL BE LIMITED EXCLUSIVELY TO PRODUCT REPLACEMENT OR REFUND OF PURCHASE PRICE.

### Registration form/Invoice

When you have registered Recall you will receive a new registered version and lifetime support. You'll also make me proud and happy.

Payments must be in a international registered currency dollars, or you can send international postal money orders in your currency. To order by money order/cash send this order form and money order to:

Address: Janne Pohjola Keskustie 17 40100 JYVASKYLA FINLAND Account: 201720-837578 with Union Bank of Finland (Branch 2017) by S.W.I.F.T (UNITFIHH)

To print this order form, click on Print Topic in the File pull-down menu. Alternately, you can print the ASCII text file ORDER.TXT.

If your local bank tries too hard to make a buck by providing the service and you feel kinda wild, you can make my day by sending me something nice. Make me happy - I'll make you happy.

Site licenses: a site license for Recall entities an organization to receive one copy of the distribution package and duplicate the distribution disk for the specified number of copies.

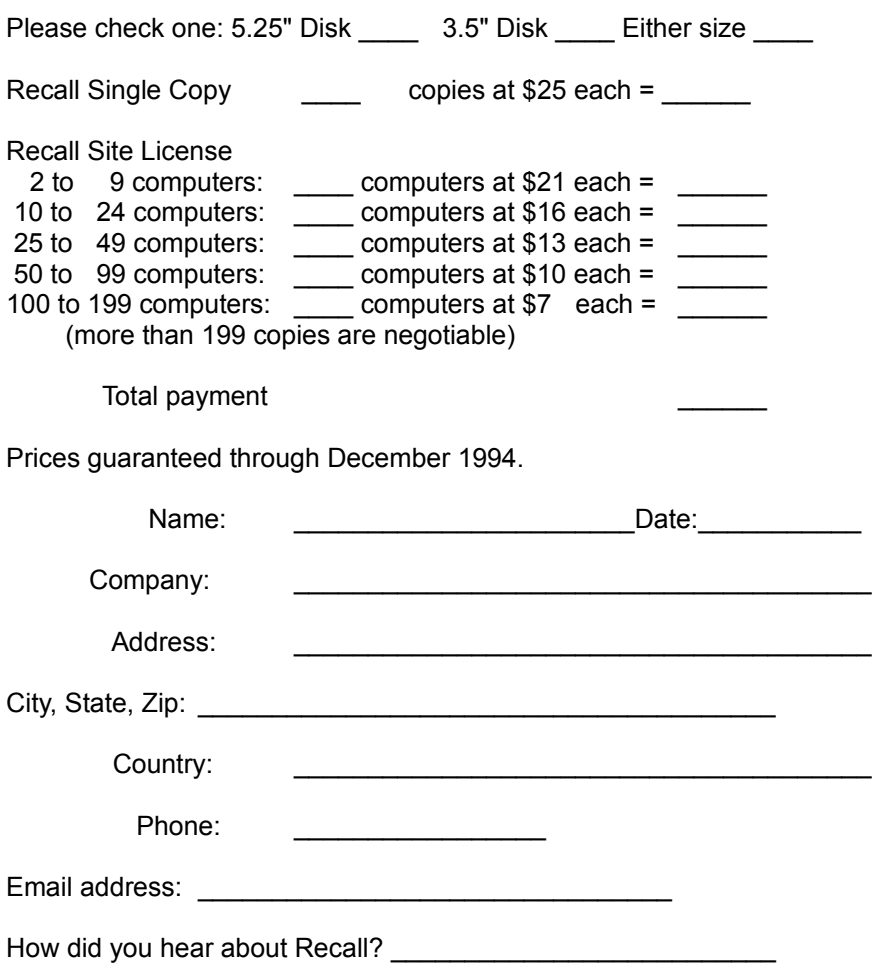

Comments:

**Thank you for supporting the shareware concept.**